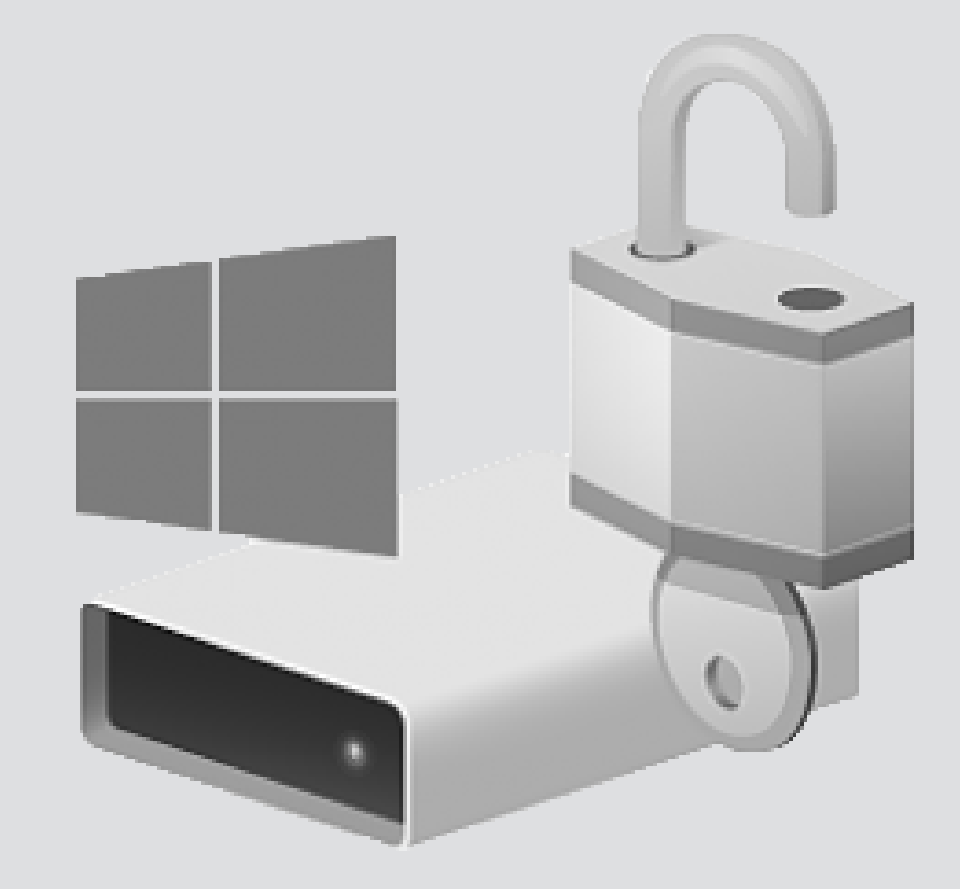

# Opvragen van je herstelsleutel

For use by: Employees Version: 1.2 Date: 16-03-2019 Owner: ICT

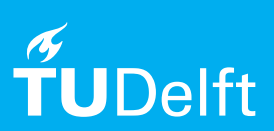

(this page was intentionally left blank)

### Voordat u begint

Deze handleiding is voor TU Delft beheerde computers (laptops/desktops) die draaien op **Windows 10**.

Dit document biedt informatie over het opvragen van je herstelsleutel. Heb je na het lezen van dit document nog vragen? Check security.tudelft.nl voor meer informatie of neem contact op met de Servicedesk.

#### **Wanneer vraagt mijn computer om mijn herstelsleutel?**

Wanneer je je computer op een normale manier gebruikt en de reguliere updates geïnstalleerd worden zal je computer niet om een herstelsleutel vragen. Echter, wanneer iemand aanpassingen aan de hardware doet of updates worden geïnstalleerd die niet bij het "reguliere update proces" van de TU Delft horen (bijvoorbeeld als je laptop is gestolen of is kwijtgeraakt), wordt dit door de encryptie software gekenmerkt als een "hoog risico" factor. In zo'n geval kan je computer om een herstelsleutel vragen. Deze heb je dan nodig om jouw computer weer te kunnen gebruiken.

#### **Mijn computer vraagt om de herstelsleutel. Waar kan ik deze vinden?**

De encryptie software gebruikt een aantal unieke eigenschappen van de computer om het systeem te encrypten of decrypten. Als éen van deze kenmerken wordt aangepast (bijvoorbeeld in het geval van aanpassingen aan de hardware) zal de computer om de herstelsleutel vragen. Deze heb je dan nodig om jouw computer weer te kunnen gebruiken.

Check vóórdat je je herstelsleutel opvraagt of er een USB stick (of ander verwisselbaar apparaat) gekoppeld is aan je computer. Ontkoppel dit apparaat en herstart je computer.

#### **Zelf opvragen**

1) Ga naar bitlocker.tudelft.nl via een ander apparaat (bijvoorbeeld een smartphone of tablet) en log in met je NetID en wachtwoord. Het volgende bericht verschijnt op je scherm.

2) Voer de eerste acht cijfers van de 32-cijferige code in. Deze code verschijnt op het scherm van jouw encrypted computer. Klik vervolgens op "sleutel ophalen".

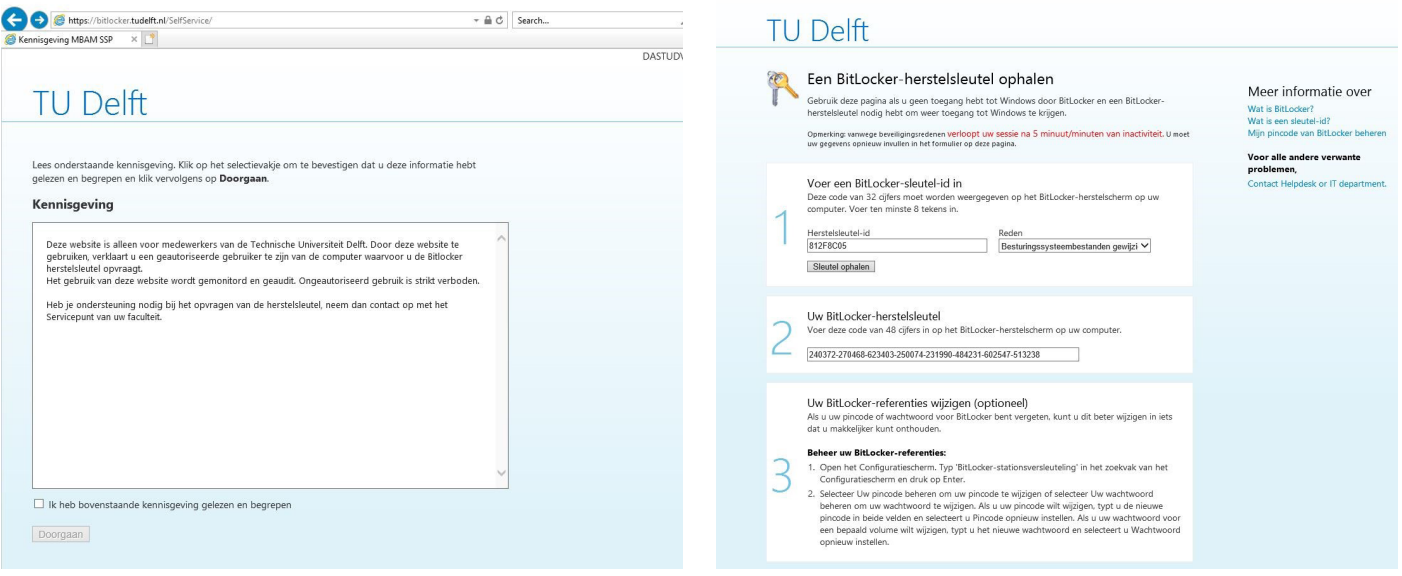

#### 3) Jouw herstelsleutel verschijnt. Voer deze 48-cijferige code in in je encrypted computer.

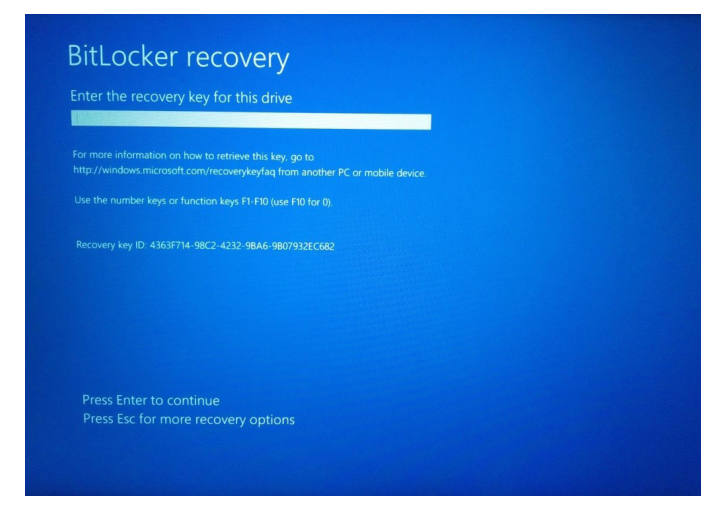

## **Opvragen via de Servicedesk**

Bel de Servicedesk. De Servicedesk kan helpen met het opvragen van jouw herstelsleutel. Zij zullen jouw in contact brengen met iemand van werkplekken support.